## **Boletim Técnico**

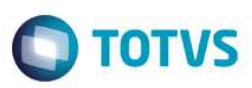

## **Parâmetro Considerar Ano Contrato**

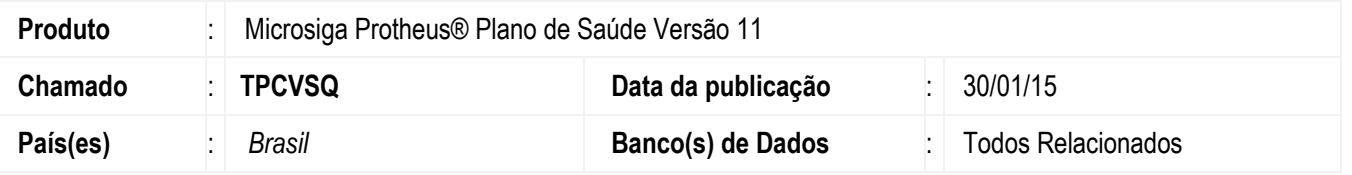

Ajuste para que seja considerada a data do subcontrato (**BQC\_DATCON**) ou família (**BA3\_DATBAS**) quando optar pelo ano contratual na regra de limite de quantidade e não considerar a data do usuário (**BA1\_DATINC**).

Para que considere a data do contrato deve ser criado o parâmetro **MV\_PLSQTDC** conforme configuração descrita nas configurações de parâmetros abaixo.

**Premissa**: Parametrize o sistema para que considere ano contratual. Para isso deve habilite o parâmetro **MV\_PLSRQTD** com conteúdo "0" para considerar ano contratual OU o campo **BI3\_TPCONT** "Tipo Contratual" do cadastro do produto do beneficiário que estiver sendo atendido deve estar como "0 - ano contratual".

O sistema irá priorizar o campo BI3\_TPCON e posteriormente o parâmetro. Caso o campo BI3\_TPCON esteja em branco, o sistema irá considerar o parâmetro MV\_PLSRQTD.

## **Procedimento para Configuração**

#### **CONFIGURAÇÃO DE PARÂMETROS**

1. No **Configurador (SIGACFG)** acesse **Ambientes/Cadastros/Parâmetros (CFGX017)**. Crie o(s) parâmetro(s) a seguir:

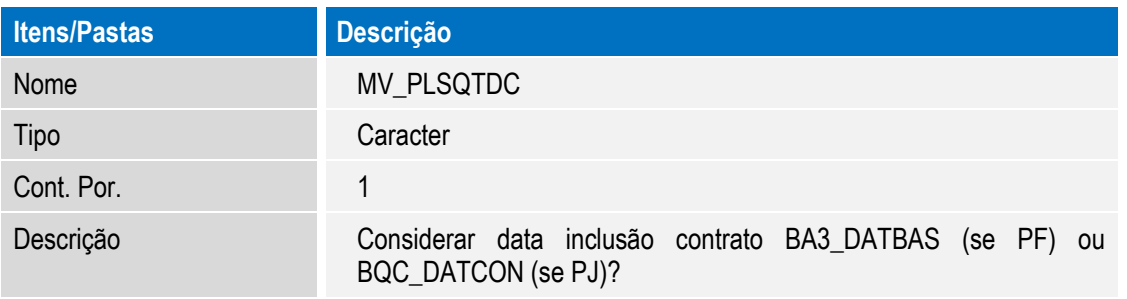

## **Procedimento para Utilização**

- 1. No Plano de Saúde **(SIGAPLS)** acesse **Atualizações /Atendimento/ Autorizacao SADT** (**PLSA094A**).
- 2. Selecione o usuário que tenha parametrizado um produto com regra ano contratual
- 3. Selecione um procedimento com regra de limite de quantidade.
- 4. Se já ultrapassar o limite deste procedimento, será negado.
- 5. Para esta critica será utilizado o período do ano de acordo com a data do contrato.

**EST** 

 $\overline{\bullet}$ 

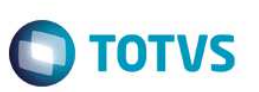

# **Informações Técnicas**

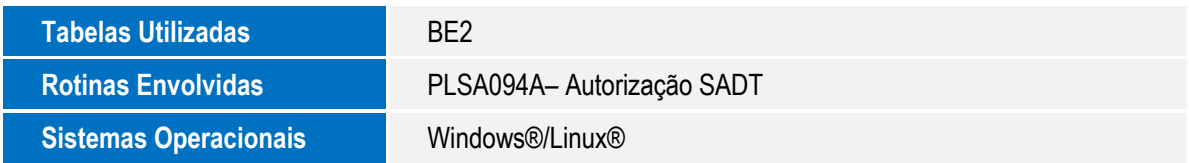

Este documento é de propriedade da TOTVS. Todos os direitos reservados. ©